# **GA-G41MT-D3**

 $\mathcal{A}$ Intel $^\circledR$  Core  $^{\sf TM}$  مادربرد با سوكت 5 $\mathsf{LGA}$  براي خانواده پردازنده هاي  $\mathsf{Inter}^\circledR$  Celeron $^\circledR$  پردازنده های  $\mathsf{Inter}^\circledR$  Pentium $^\circledR$ 

 $\lfloor \ \rfloor$ 

 $\overline{-}_{\vert}$ 

راهنماي كاربران Rev.1301

 $\begin{array}{c} \mid \\ \mid \end{array}$ 

 $\sqrt{2}$ 

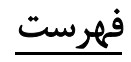

 $\Box$ 

 $\frac{1}{\sqrt{2}}$ 

 $\mathbb{I}$ 

 $\sqrt{1-\frac{1}{2}}$ 

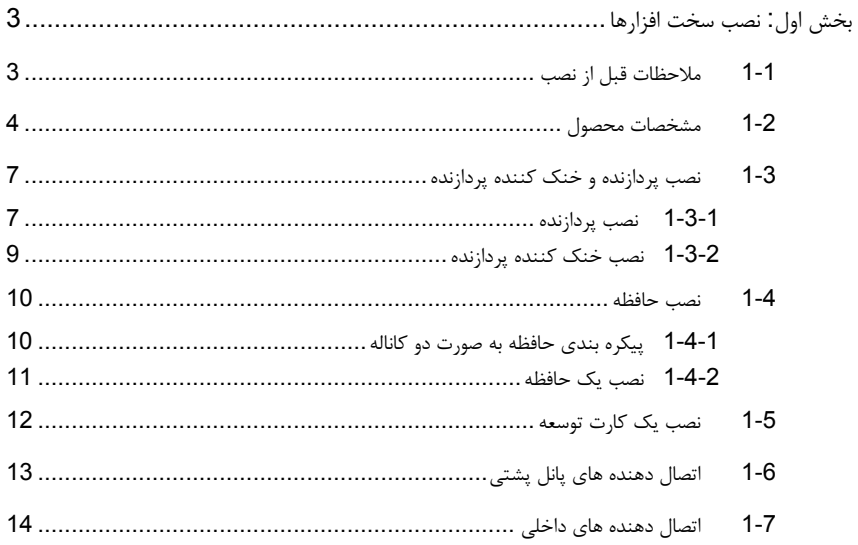

\* برای کسب اطلاعات بیشتر در رابطه با استفاده از این محصول، لطفا به نسخه کامل این راهنما (انگلیسی) بر روی وب سایت گیگابایت مراجعه کنید.

## بخش اول: نصب سخت افزارها

## **1-1** ملاحظات قبل از نصب

اين مادربرد حاوي تعداد بسيار زيادي از مدارها و تجهيزات الكترونيكي بسيار ظريف است كه ممكن است به خاطر تخليه الكتريسيته ساكن (ESD (صدمه ببينند. به همين خاطر لطفا پيش از نصب راهنمايي هاي زير را به دقت مطالعه كنيد:

- برچسب هاي بر روي مادربرد مانند شماره سريال، يا برچسب گارانتي كه توسط فروشنده بر روي محصول الصاق شدهاست را جدا نكنيد. وجود اين برچسب ها براي استفاده از خدمات گارانتي الزامي است.
- هميشه قبل از جدا كردن و يا نصب مادربرد و يا ديگر قطعات، برق سيستم را به وسيله جدا كردن دوشاخه كابل برق منبع تغذيه سيستم از پريز ديواري، قطع كنيد.
	- پس از نصب قطعات سخت افزاري بر روي اتصال دهنده هاي داخلي بر روي مادربرد، دقت كنيد آن ها به درستي و محكم در جاي خود قرار گرفته باشند.
- هنگامي كه مادربرد را جا به جا مي كنيد به هيچ يك از اتصال دهنده ها و ديگر قسمت هاي فلزي آن دست نزنيد.
	- بهتر است هنگام جا به جا كردن قطعات الكترونيكي مانند پردازنده و حافظه از يك دستبند تخليه الكتريسيته ساكن استفاده كنيد. در صورتي كه چنين دست بندي را در اختيار نداريد، دستان خود را خشك كرده و به يك شئ فلزي دست بزنيد تا الكتريسيته ساكن موجود در بدن شما تخليه شود.
		- قبل از نصب مادربرد، آن را درون پوشش ضد الكتريسيته ساكن خود باقي بگذاريد.
		- لطفا دقت كنيد كه قبل از جدا كردن كابل برق از مادربرد حتما منبع تغذيه را خاموش كرده باشيد.
	- قبل از روشن كردن سيستم، بررسي كنيد ولتاژ منبع تغذيه مورد استفاده شما با ولتاژ شبكه برق محلي منطبق باشد.
	- قبل از استفاده از محصول، اطمينان حاصل كنيد كه تمامي كابل ها و اتصال دهنده ها به درستي در جاي خود قرار گرفته باشند.
		- براي جلوگيري از صدمه ديدن مادربرد، احتياط كنيد هنگام نصب، پيچ ها با مدارهاي مادربرد و يا ديگر قطعات موجود بر روي آن تماس پيدا نكنند.
- اطمينان حاصل كنيد هيچ پيچ و يا قطعه فلزي اضافه اي بر روي مادربرد و يا درون كيس باقي نمانده باشد.
	- لطفا كامپيوتر را بر روي سطوح ناهموار قرار ندهيد.
	- كامپيوتر را در محيط با درجه حرارت بالا مورد استفاده قرار ندهيد.
- روشن كردن كامپيوتر در حين فرايند نصب سخت افزارها علاوه بر صدمه زدن به قطعات مختلف سيستم، مي تواند به كاربر نيز صدمه وارد كند.
- اگر درباره برخي از مراحل نصب شك داريد و يا با مشكلي درباره استفاده از محصول مواجه شده ايد، لطفا با يك متخصص كامپيوتر تاييد شده و با تجربه مشورت كنيد.

 $\perp$ l j

# **1-2** مشخصات محصول

 $\frac{1}{\sqrt{2}}$ 

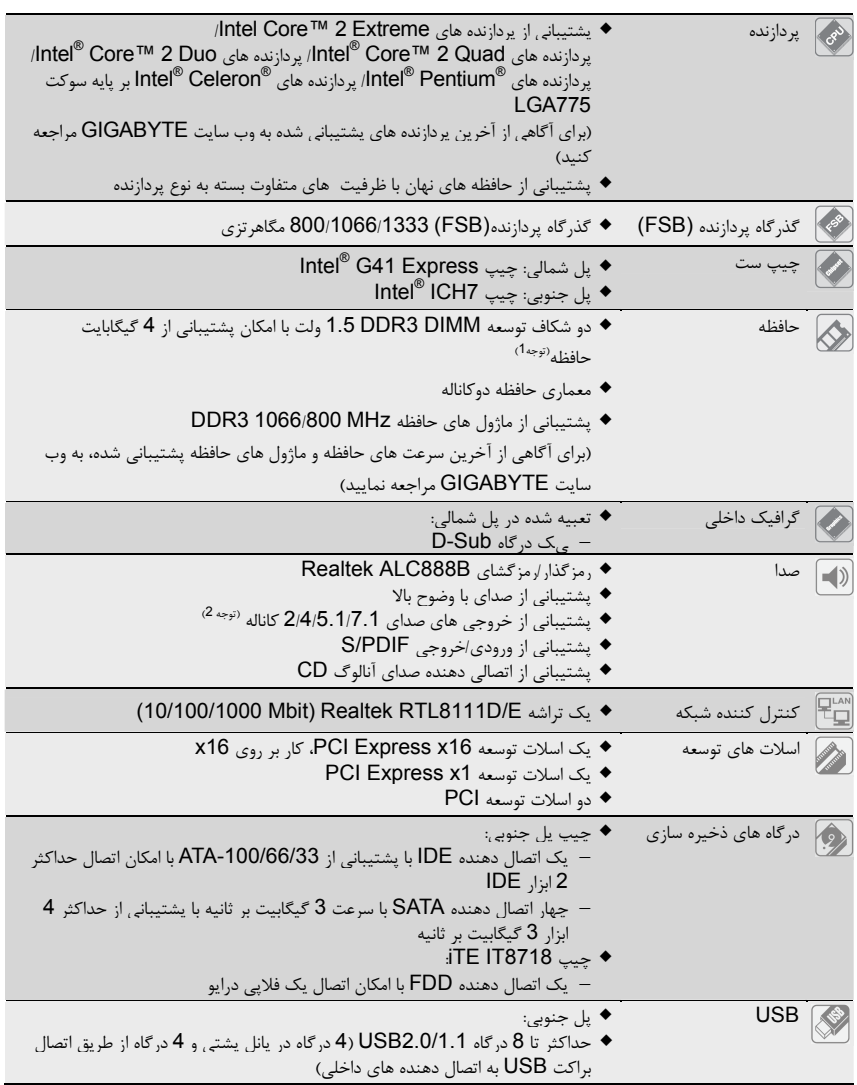

 $\frac{\hphantom{a}}{\hphantom{a}}\Big| \Big|$ 

 $\frac{1}{\sqrt{2}}$ 

 $\sqrt{\frac{1}{\left\vert \mathbf{r}\right\vert ^{2}}}$ 

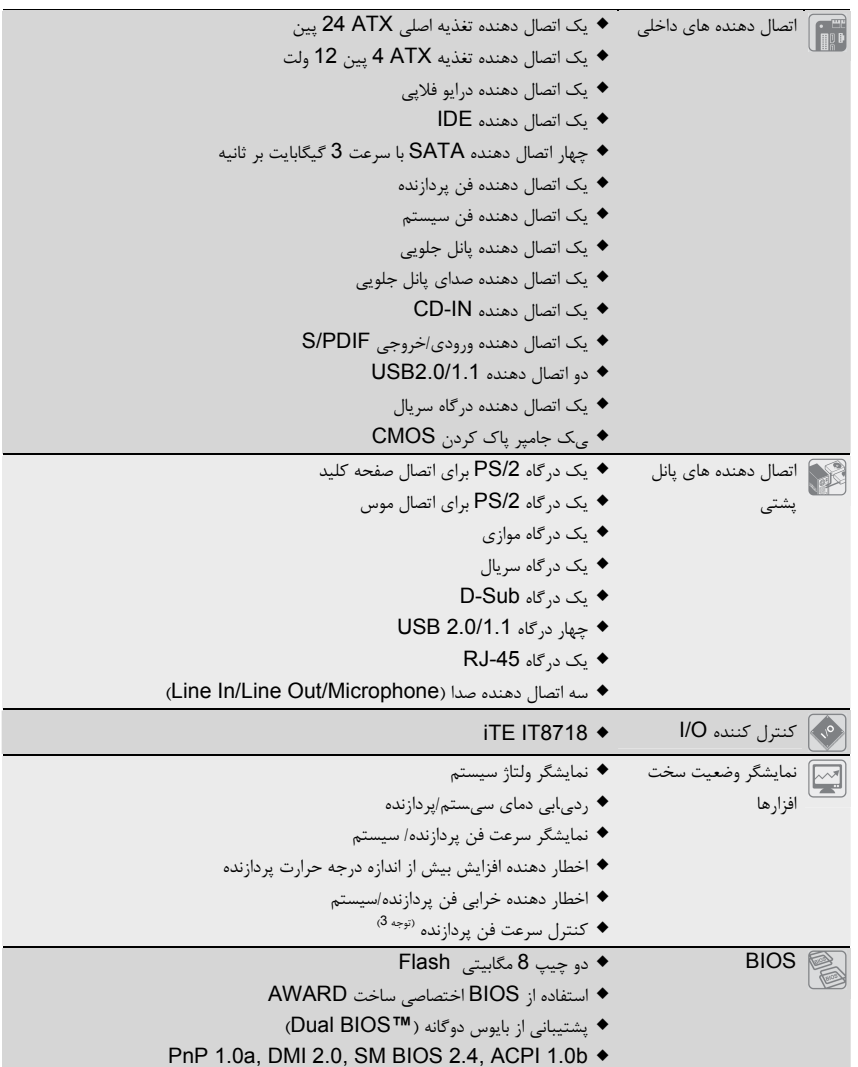

 $\mathbb{L}$ 

 $\sqrt{1-\frac{1}{2}}$ 

 $\frac{1}{\sqrt{2}}$ 

 $\begin{array}{c|c} - & \\ - & \\ \hline \end{array}$ 

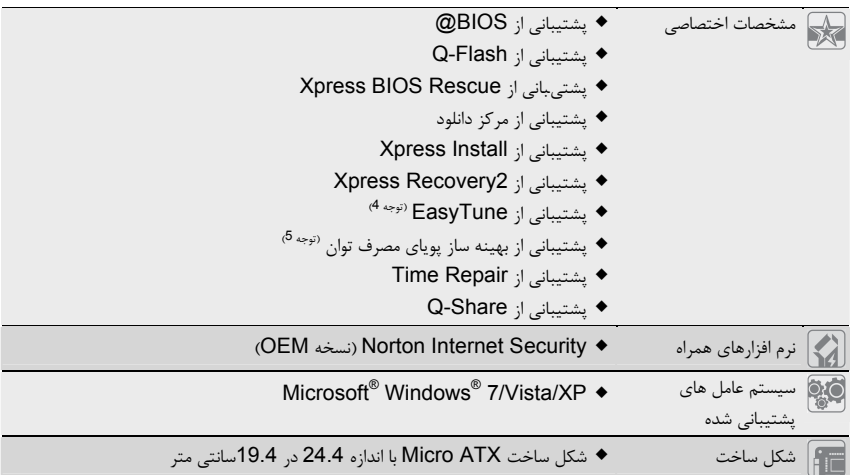

 $\begin{array}{c|c} \hline \quad \quad & \quad \quad & \quad \quad & \quad \quad \\ \hline \quad \quad & \quad \quad & \quad \quad & \quad \quad \\ \hline \end{array}$ 

 $\overline{-}_{1}$ 

- (توجه 1) به دليل محدوديت هاي سيستم عامل 32 بيتي Windows، زماني كه بيش از 4 گيگابايت حافظه فيزيكي نصب مي شود، اندازه حافظه واقعي نمايش داده شده كمتر از 4 گيگابايت خواهد بود.
- (توجه 2) براي پيكره بندي صداي 7.1 كانال، بايد از طريق پانل جلويي به پورت استاندارد صداي HD متصل شده و ويژگي صداي چندكاناله را از طريق درايور صوتي فعال كنيد.
	- (توجه 3) عملكرد كنترل كننده سرعت فن خنك كننده پردازنده به پردازنده ايي كه بر روي سيستم نصب کرده ايد بستگي دارد.
		- عملكرد نرم افزار EasyTune بر روي مادربردهاي مختلف متفاوت خواهد بود. (توجه 4)
- R (توجه 5) به علت محدوديت هاي سخت افزاري، شما بايد پردازنده هاي Intel Core™ 2 Extreme/ Core™ 2 Quad روي را Celeron 400 سري / Core™ 2 Duo / Pentium Dual-Core / Celeron Dual-Core سيستم خود نصب کنيد تا بتوانيد بهينه ساز پوياي مصرف انرژي را فعال کنيد.

 $\vert\,\vert_{\underline{\;\;}\,}$ 

#### **1-3** نصب پردازنده و خنك كننده پردازنده

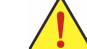

لطفا قبل از آغاز نصب پردازنده به نكات زير توجه كنيد:

- اطمينان حاصل كنيد كه مادربرد از پردازنده اي كه خريداري كرده ايد پشتيباني كند. (براي مشاهده جدول آخرين پردازنده هاي پشتيباني شده توسط مادربرد خود به وب سايت GIGABYTE مراجعه كنيد)
- براي جلوگيري از صدمه ديدن پردازنده، هميشه قبل از نصب آن، كامپيوتر را خاموش كرده و كابل برق را از پريز ديواري جدا كنيد.
- پين يك را بر روي پردازنده بيابيد. اگر پردازنده را در جهت نادرست نصب كنيد به صورت صحيح در جاي خود قرار نخواهد گرفت. (همچنين شما مي توانيد با توجه به فرورفتگي هاي دو سمت پردازنده و برآمدگي هاي متناظر با آن بر روي سوكت نيز جهت نصب صحيح پردازنده را بيابيد).
	- براي ايجاد ارتباط حرارتي بهتر ميان پردازنده و خنك كننده از يك لايه خمير ناقل حرارت استفاده كنيد.
- اگر حرارت گير پردازنده را نصب نكرده ايد سيستم را روشن نكنيد، عدم نصب حرارت گير موجب افزايش درجه حرارت پردازنده و صدمه ديدن آن خواهد شد.
- فركانس پردازنده را بر روي مقدار مجاز ذكر شده در راهنماي آن تنظيم كنيد. استفاده از فركانس هاي بالاتر از حدود تعيين شده براي پردازنده و گذرگاه آن (FSB (به دليل اينكه با نيازمندي هاي استاندارد قطعات همخواني ندارد، به هيچ وجه توصيه نمي شود. اگر قصد افزايش فركانس به بيش از حدود تعيين شده را داريد، لطفا به مشخصات ارايه شده به همراه پردازنده، كارت گرافيك، حافظه، ديسك سخت و غيره، مراجعه كنيد.

#### **1-3-1** نصب پردازنده

A. برآمدگي هاي درون سوكت پردازنده و فرورفتگي هاي دو سمت پردازنده را بيابيد.

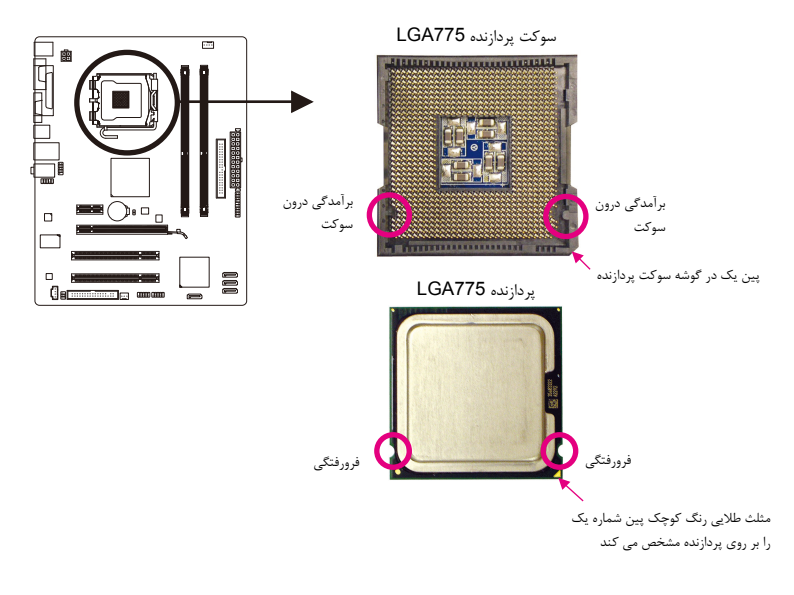

 $\Box$ 

#### B. از مراحل زير براي نصب صحيح پردازنده بر روي سوكت پردازنده روي مادربرد پيروي كنيد.

قبل از نصب پردازنده و براي جلوگيري از صدمه ديدن آن، اطمينان حاصل كنيد كه كامپيوتر خاموش بوده و كابل برق آن از پريز ديواري جدا شده باشد.

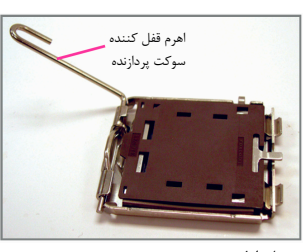

 $\vert \vert$ 

مرحله اول: اهرم كنار سوكت پردازنده را به صورت كامل بالا بكشيد.

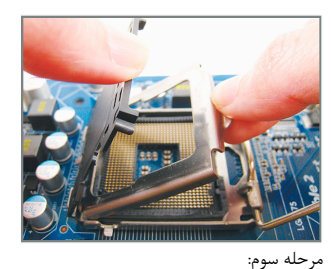

قاب نگه دارنده فلزي بر روي سوكت پردازنده را از جاي خود بلند كنيد. (براي محافظت از سوکت پردازنده، هميشه پوشش محافظ سوکت را مواقعي که پردازنده روي سيستم نصب نيست در جاي خود قرار دهيد.)

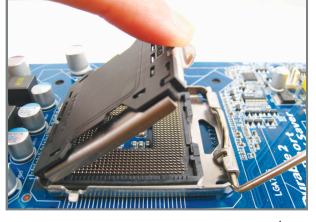

 $\begin{array}{c|c} \hline \quad \quad & \quad \quad & \quad \quad & \quad \quad \\ \hline \quad \quad & \quad \quad & \quad \quad & \quad \quad \\ \hline \end{array}$ 

 $\overline{\phantom{a}}$ 

 مرحله دوم: پوشش محافظ سوكت را از جاي خود خارج كنيد. (اتصالات سوکت را لمس نکنيد.)

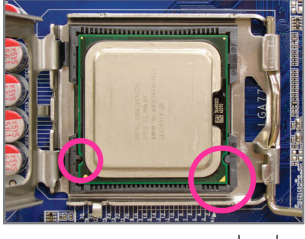

#### مرحله چهارم:

پردازنده را ميان انگشتان شصت و اشاره خود نگه داريد. پين شماره يك پردازنده را بيابيد (با توجه به مثلث طلايي رنگ) و آن را با پين شماره يك بر روي سوكت پردازنده هم جهت كنيد. (همچنين مي توانيد با استفاده از فرورفتگي هاي بر روي پردازنده و برآمدگي هاي بر روي سوكت، جهت صحيح قرار گيري آن را پيدا كنيد).

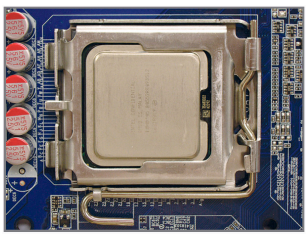

مرحله پنجم: هنگامي كه پردازنده به درستي در جاي خود قرار گرفت، قاب نگه دارنده را به جاي خود بازگردانده و آن را به وسيله پايين آوردن اهرم قفل كنيد.

نصب سخت افزارها -8-

 $\sqrt{1}$ 

#### **1-3-2** نصب خنك كننده پردازنده

 $\vert \ \vert$ 

مراحل زير را براي نصب خنك كننده بر روي پردازنده دنبال كنيد. (در مراحل زير از خنك كننده موجود در بسته بندي پردازنده هاي اينتل به عنوان نمونه استفاده شده است)

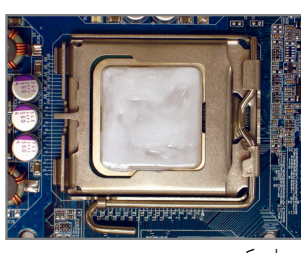

مرحله يك: ر<br>پک لايه نازک از خمير ناقل حرارت را بر روي سطح<br>پردازنده پخش كنيد.

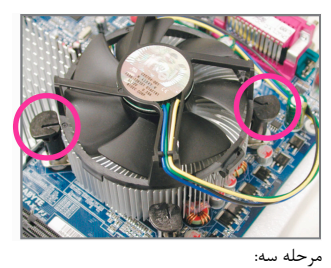

حرارت گير را بر روي پردازنده قرار دهيد و چهار پين موجود بر روي آن را با چهار سوراخ قرار گرفته بر روي مادربرد ميزان كنيد. سپس پين ها را به صورت قطري به سمت پايين فشار دهيد.

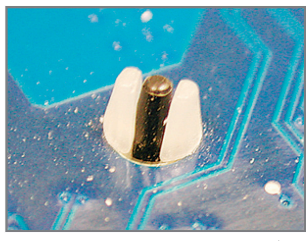

مرحله پنج:

پس از نصب، قسمت پشتي مادربرد را بررسي كنيد. اگر پين هاي نگه دارنده مانند تصوير بالا در جاي خود قرار گرفته بودند، نصب با موفقيت به اتمام رسيده است.

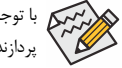

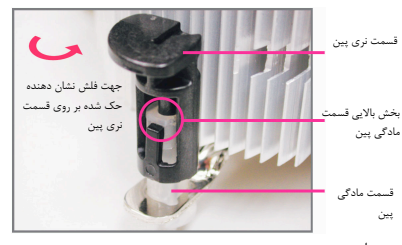

 $\Box$ 

مرحله دو:

قبل از نصب حرارت گير به جهت فلش حك حک شده بر<br>روي قسمت نري پين توجه كنيد. چرخاندن پين در جهت فلش سبب جدا شدن خنك كننده از مادربرد مي شود و براي نصب آن بايد پين را در جهت عكس بچرخانيد.

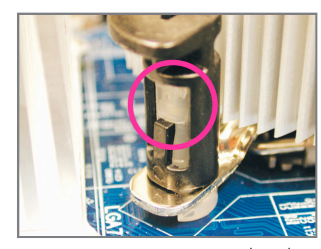

مرحله چهار:

هنگامي كه هر يك از پين ها تا انتها به سمت داخل فشار داده شد بايد يك صداي كليك را بشنويد. پين هاي نري و مادگي را بررسي كنيد و ببينيد آيا به درستي در داخل يكديگر فرو رفته اند يا خير. (براي راهنمايي هاي بيشتر در رابطه با نصب حرارت گير پردازنده به دفترچه راهنماي ارايه شده به همراه آن مراجعه كنيد.)

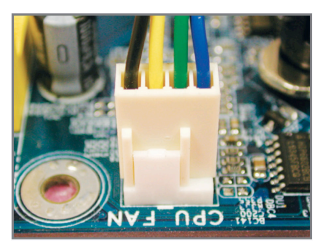

 مرحله ششم: در انتها فن خنك كننده را به اتصال دهنده فن پردازنده (FAN\_CPU (بر روي مادربرد متصل كنيد.

با توجه به اين موضوع كه خمير ناقل حرارت به پردازنده و حرارت گير مي چسبد در هنگام جداكردن خنك كننده از روي پردازنده دقت كنيد. در صورت بي احتياطي در هنگام برداشتن حرارت گير ممكن است به پردازنده صدمه وارد كنيد.

-9- نصب سخت افزارها

 $\overline{\phantom{a}}$ 

#### **1-4** نصب حافظه

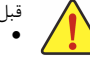

قبل از نصب ماژول هاي حافظه لطفا به نكات زير توجه كنيد. • اطمينان حاصل كنيد كه مادربرد از حافظه هاي مورد استفاده شما پشتيباني مي كند. توصيه مي شود از حافظه هاي

با حجم، مشخصات، ظرفيت و نشان تجاري يكسان استفاده كنيد. (براي آگاهي از آخرين سرعت هاي حافظه و ماژول هاي حافظه پشتيباني شده، به وب سايت GIGABYTE

 $\Box$ 

- مراجعه نماييد) • قبل از نصب و يا برداشتن ماژول هاي حافظه براي جلوگيري از وارد آمدن صدمات به سخت افزارها، اطمينان حاصل كنيد كه كامپيوتر خاموش بوده و كابل برق آن جدا شده باشد.
- ماژول هاي حافظه به گونه اي طراحي شده اند كه از نصب نا درست آن ها جلوگيري مي كنند، به همين خاطر يك ماژول حافظه تنها در يك جهت بر روي مادربرد نصب خواهد شد. اگر هنگام نصب متوجه شديد كه ماژول حافظه در جاي خود قرار نمي گيرد، جهت نصب آن را تغيير دهيد.

#### **1-4-1** پيكره بندي حافظه به صورت دو كاناله

اين مادربرد از دو مدول حافظه 3DDR در پيكره بندي دوكاناله پشتيباني مي كند. پس از نصب حافظه BIOS مادربرد به صورت خودكار مشخصات و ظرفيت آن را تشخيص خواهد داد. پيكره بندي حافظه در حالت دو كاناله سبب دو برابر شدن پهناي باند اصلي حوت در مستحسنت<br>حافظه خواهد شد.

دو سوكت حافظه 3DDR به صورت دوكانال پيكره بندي شده و با ترتيب زير تشكيل شده است:

كانال صفر: 1\_3DDR كانال يك: 2\_3DDR

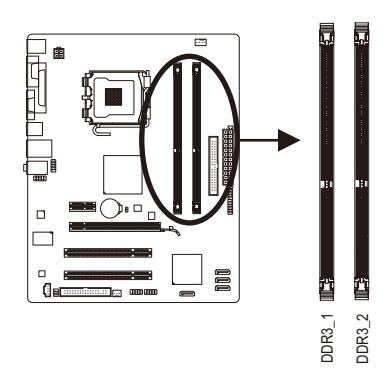

با توجه به محدوديت هاي اعمال شده از سوي چيپ ست، لطفا در هنگام نصب حافظه در حالت دوكاناله به نكات زير توجه داشته باشيد.

- .1 اگر تنها يك ماژول حافظه 3DDR نصب شده باشد نمي توان حالت دوكاناله را فعال كرد.
- .2 هنگامي كه قصد داريد با استفاده از دو ماژول حافظه حالت دو كاناله را فعال كنيد، توصيه مي شود از حافظه هايي با ظرفيت، نشان تجاري، سرعت و چيپ هاي يكسان استفاده كنيد تا كارايي سيستم در بهترين حالت ممكن تنظيم شود.

#### **1-4-2** نصب يک حافظه

پيش از نصب يك ماژول حافظه، كامپيوتر خود را خاموش كرده و كابل برق آن را از پريز ديواري جدا كنيد. انجام اين كار سبب مي شود تا به ماژول حافظه شما صدمه وارد نشود.

**DIMM** هاي **3DDR** و **2DDR** با يكديگر ويا **DIMM** هاي **DDR** سازگار نيستند. حتماً **DIMM** هاي **3DDR** را در اين مادربرد نصب كنيد.

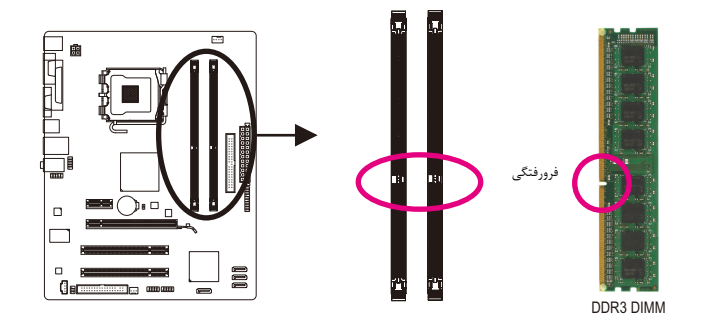

يك ماژول حافظه 3DDR داراي يك فرورفتگي است و به همين دليل تنها در يك جهت قابل نصب است. از مراحل زير براي نصب ماژول هاي حافظه خود در سوكت هاي حافظه استفاده كنيد.

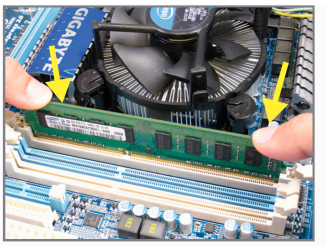

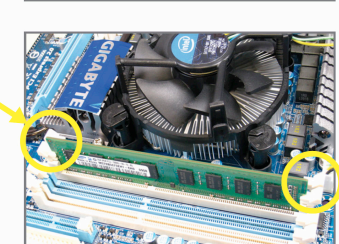

#### تصوير يك:

به جهت قرار گيري ماژول حافظه توجه كنيد. دو قفل قرار گرفته در دو طرف اسلات حافظه را به سمت بيرون فشار دهيد تا باز شوند. همانطور كه در تصوير نشان داده شده است، انگشتان خود را در لبه هاي بالايي ماژول حافظه قرار دهيد، آن ها را به سمت پايين فشار داده و ماژول حافظه را به صورت عمودي در داخل سوكت قرار دهيد.

تصوير دو: براي قفل شدن ماژول هاي حافظه، پس از آن كه ماژول حافظه به درستي در جاي خود قرار گرفت، گيره هاي پلاستيكي دو سمت اسلات را به سمت داخل فشار دهيد.

 $\Box$ 

## **1-5** نصب يك كارت توسعه

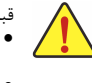

قبل از نصب يك كارت توسعه، لطفا موارد زير را به دقت مورد مطالعه قرار دهيد.

- اطمينان حاصل كنيد كه مادربرد شما از كارت توسعه اي كه قصد نصب آن را داريد پشتيباني مي كند. براي آگاهي از اين نكته، دفترچه راهنماي ارايه شده همراه كارت توسعه خود را به دقت مطالعه كنيد.
- هميشه قبل از نصب كارت توسعه كامپيوتر را خاموش كرده و كابل برق آن را از پريز ديواري جدا كنيد تا از بروز آسيب هاي احتمالي جلوگيري به عمل آوريد.

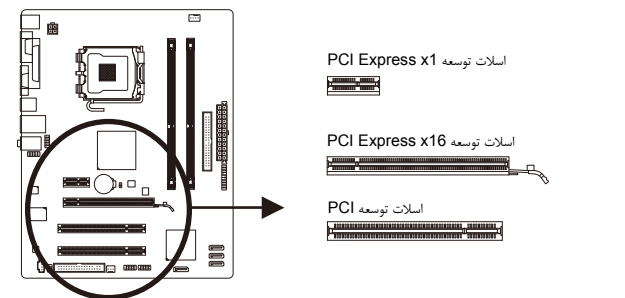

- 
- برای نصب كارت های توسعه بر روی مادربرد از مراحل زير پيروی كنيد:<br>1. اسلات توسعه ای را كه از كارت شما پشتيباني مي كند مشخص كنيد. پوشش دهنده فلزي شكاف كيس روبه روي اسلات توسعه را از جاي خود خارج كنيد. .2 كارت توسعه را به صورت عمودي بر روي اسلات قرار داده و آن را به سمت پايين فشار دهيد تا به طور كامل در جاي خود قرار
- بگيرد.
- .3 اطمينان حاصل كنيد كه اتصال دهنده هاي فلزي قرار گرفته در قسمت تحتاني كارت به صورت كامل درون اسلات قرار گرفته باشد.
	- .4 براي محكم كردن كارت بر روي پانل پشتي كيس، آن را با يك پيچ در محل مربوطه ببنديد.
		- .5 پس از نصب تمامي كارت هاي توسعه، دوباره درب كيس را ببنديد.
	- .6 كامپيوتر را روشن كنيد. وارد منوي تنظيمات BIOS شده و تنظيمات لازم براي كارت توسعه خود را اعمال كنيد. .7 درايورهاي ارايه شده به همراه كارت توسعه خود را در سيستم عامل نصب شده بر روي سيستم نصب كنيد.

#### مثال: نصب و يا برداشتن كارت گرافيكي Express PCI.

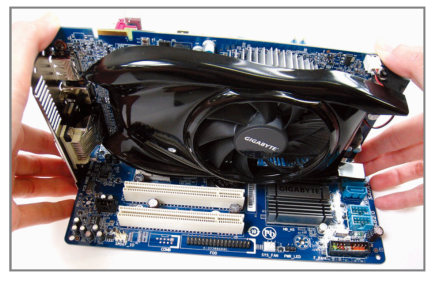

• نصب يك كارت گرافيك كارت گرافيك را به آرامي در داخل اسلات PCI Express قرار دهيد. اطمينان حاصل كنيد كه كارت گرافيك توسط قفل قرار گرفته در انتهاي اسلات در جاي خود محكم شده باشد و تکان نخورد.

 $\perp$ l j

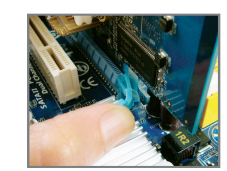

• برداشتن كارت قفل قرار گرفته در انتهاي اسلات Express PCI را فشار دهيد تا كارت را رها كند. سپس كارت را به صورت مستقيم از داخل اسلات به سمت بيرون بكشيد.

نصب سخت افزارها -12-

#### **1-6** اتصال دهنده هاي پانل پشتي

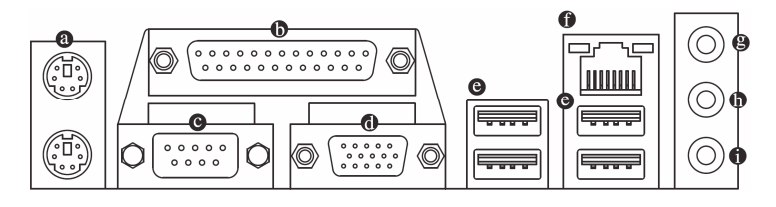

#### اتصال دهنده صفحه كليد و موس **/2PS**

براي نصب موس و يا صفحه كليد /2PS، موس را به اتصال دهنده بالايي (به رنگ سبز) و صفحه كليد را به اتصال دهنده پاييني (به رنگ بنفش) متصل كنيد.

#### درگاه موازي

از درگاه موازی براي اتصال ابزارهايي چون چاپگرها، اسكنرها و ديگر ابزارهاي مشابه به سيستم استفاده مي شود. درگاه موازي همچنين با نام درگاه چاپگر نيز شناخته مي شود.

#### درگاه سريال

 $\bf \Phi$ 

از درگاه سريال براي اتصال ابزارهايي چون موس، مودم و يا ديگر ابزارهاي مشابه استفاده مي شود.

#### **D-Sub** درگاه

درگاه Sub-D از يک اتصال پانزده پايه اي پشتيباني مي کند و مخصوص مانيتورهايي ست که اتصال هاي پانزده پايه دارند.  $\bullet$ درگاه **2.0/1.1 USB**

درگاه USB از مشخصات 2.0/1.1USB پشتيباني مي كند. از اين درگاه براي اتصال ابزارهايي چون موس و صفحه كليد USB، چاپگرهاي USB، درايوهاي حافظه فلش USB و ديگر ابزارهاي مشابه مورد استفاده قرار مي گيرد.

#### درگاه شبكه **-45RJ LAN**

درگاه شبكه گيگابيت امكان اتصال به شبكه هاي پر سرعت را با پهناي باند يك گيگابيت بر ثانيه فراهم مي آورد. جداول زير وضعيت هاي مختلف LED درگاه LAN را نشان مي دهند.

> LED نشان LED نشان دهنده دهنده فعاليت سرعت/ اتصال 古不适 LED نشان دهنده سرعت/ اتصال: وضعيت شرح

> > درگاه شبكه

**THEFT** 

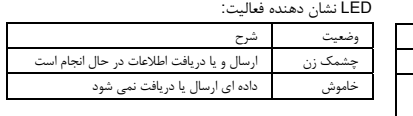

#### ورودي صدا (آبي)

اين اتصال دهنده به صورت پيش فرض براي ضبط صدا از ابزارهايي مانند پخش كننده هاي CD، Walkman و يا ابزارهاي مشابه مورد استفاده قرار مي گيرد.

#### $\mathbf 0$ خروجي صدا (سبز)

اين اتصال دهنده به صورت پيش فرض براي اتصال هدفون ها و يا بلندگوهاي دوكاناله مورد استفاده قرار مي گيرد. اين اتصال دهنده مي تواند براي اتصال بلندگوهاي جلويي در پيكره بندي صداي 4 و 5.1 كاناله نيز مورد استفاده قرار گيرد.

#### ورودي ميكروفن (صورتي)

اين اتصال دهنده به صورت پيش فرض براي اتصال ميكروفن به سيستم مورد استفاده قرار مي گيرد.

نارنجي يك گيگابيت در ثانيه سبز 100 مگابايت در ثانيه خاموش 10 مگابايت در ثانيه

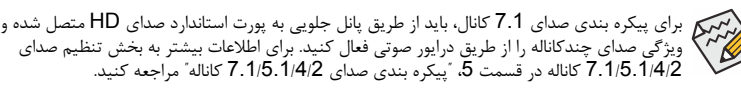

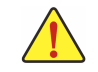

 • هنگامي که قصد جدا کردن كابل را داريد آن را به شكل مستقيم از اتصال دهنده خارج كنيد. براي جلوگيري از • هنگامي كه كابل متصل شده به پانل پشتي را جدا مي كنيد، ابتدا كابل را از ابزار قطع كرده و سپس آن را از مادربرد جدا كنيد.

اتصال كوتاه در داخل كابل آن را به اطراف تكان ندهيد.

## **1-7** اتصال دهنده هاي داخلي

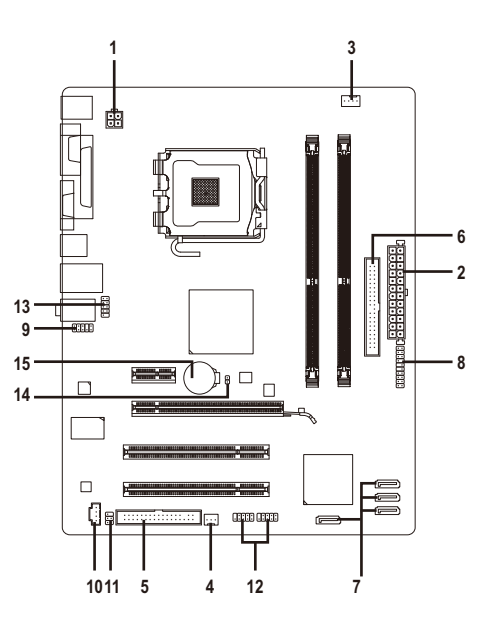

 $\Box$ 

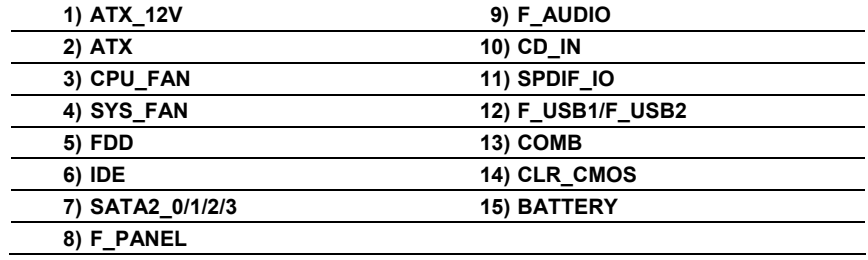

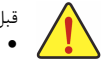

قبل از اتصال ابزارهاي خارجي بر روي مادربرد، راهنمايي هاي زير را به دقت مطالعه كنيد:

- ابتدا اطمينان حاصل كنيد كه ابزار شما با اتصال دهنده اي كه قصد داريد به همراه آن مورد استفاده قرار دهيد سازگار باشد.
- قبل از نصب ابزار كامپيوتر خود را خاموش كرده و كابل برق كيس را از پريز ديواري جدا كنيد تا از بروز صدمات احتمالي جلوگيري به عمل آوريد.
- پس از نصب ابزار و قبل از روشن كردن كامپيوتر، اطمينان حاصل كنيد كه سيم اتصال دهنده ابزار به شكلي مطمئن به اتصال دهنده روي مادربرد متصل شده باشد.

#### **1**/**2**)**ATX/V12\_ATX**) اتصال دهنده توان **12** ولت **2x2** و اتصال دهنده توان اصلي **12x2** (

با استفاده از اتصال دهنده برق، منبع تغديه مي تواند توان مورد نياز براي عملكرد مطلوب تمامي قطعات قرار گرفته بر روي مادربرد را تامين كند. قبل از وصل كردن اتصال دهنده برق، اطمينان حاصل كنيد كه منبع تغذيه خاموش بوده و تمامي قطعات به درستي نصب شده باشند. اتصال دهنده توان به گونه اي طراحي شده است كه نمي توان آن را در جهت اشتباه نصب كرد. اتصال دهند برق را در جهت صحيح به اتصال دهنده متناظر آن بر روي مادربرد متصل كنيد. اتصال دهنده 12 ولت بيشتر براي تامين توان مورد نياز پردازنده مورد استفاده قرار مي گيرد. اگر اين اتصال دهنده به مادربرد متصل نشود سيستم راه اندازي نخواهد شد.

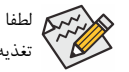

لطفا از منبع تغذيه اي استفاده كنيد كه قادر به تامين توان مورد نياز براي تغذيه سيستم باشد. بهتر است از منابع تغذيه اي استفاده كنيد كه توان خروجي بالايي (500 وات و بيشتر) داشته باشند. اگر از منبع تغذيه اي استفاده كنيد كه قادر به تامين توان مورد نياز سيستم نباشد، شاهد بروز مشكلاتي چون بي ثباتي سيستم و يا عدم آغاز

به كار آن خواهيد بود.

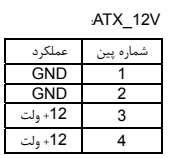

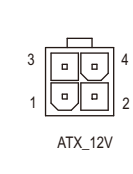

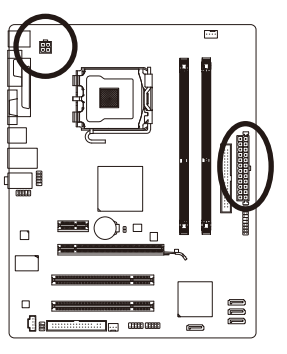

 $\Box$ 

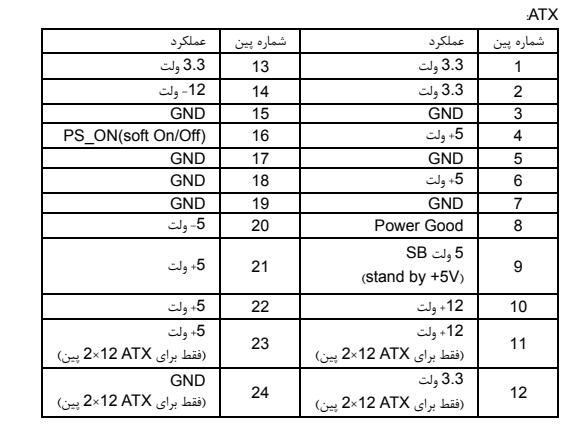

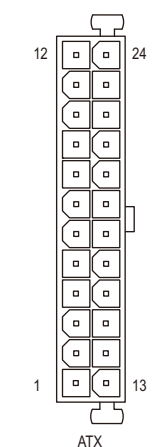

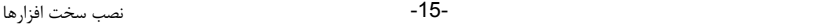

## **3**/**4**)**FAN\_SYS/FAN\_CPU**) اتصال دهنده هاي فن)

مادربرد داراي يك اتصال دهنده فن پردازنده با 4 پين (FAN\_CPU (و يك اتصال دهنده فن سيستم با 3 پين(FAN\_SYS (مي باشد. هر اتصال دهنده به گونه اي طراحي شده است كه نمي توان آن را در جهت اشتباه متصل نمود. هنگام اتصال فن پردازنده دقت كنيد كه سيم آن را در جهت اشتباه به مادربرد متصل نكنيد (سيم مشكي رنگ سيم اتصال زمين است). اين مادربرد قادر به كنترل سرعت فن پردازنده مي باشد. براي فعال كردن اين قابليت بايد از فني براي پردازنده استفاده كنيد كه با اين ويژگي سازگار باشد. براي بهترين ميزان دفع حرارت توصيه مي شود كه يك فن نيز در داخل كيس نصب گردد.

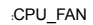

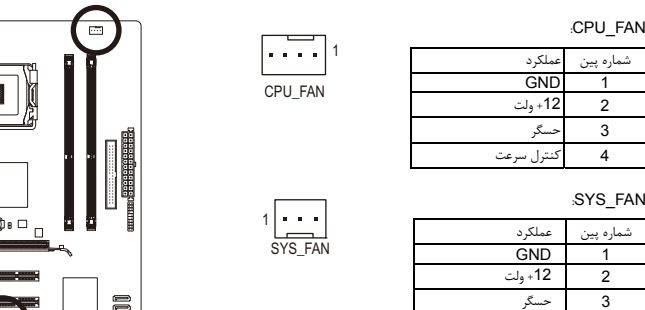

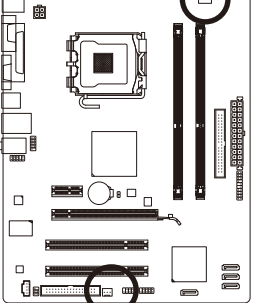

 $\vert \vert$ 

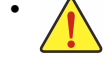

• براي جلوگيري از افزايش بيش از حد حرارت اطمينان حاصل كنيد كه كابل برق فن پردازنده را به درستي به اتصال دهنده مربوطه بر روي مادربرد متصل كرده باشيد. افزايش بيش از حد حرارت ممكن است به پردازنده شما آسيب زده و يا سبب اختلال در عملكرد سيستم شود.

• اتصال دهنده هاي فن جامپرهاي قابل پيكره بندي نيستند به همين خاطر به هيچ وجه جامپر بر روي آن ها قرار ندهيد.

#### **5**) **FDD**) اتصال دهنده فلاپي)

اين اتصال دهنده براي اتصال كابل مربوط به درايو فلاپي استفاده مي شود. درايوهاي فلاپي پشتيباني شده عبارتند از: 360 كيلوبايت، 720 كيلوبايت، 1.2 مگابايت، 1.44 مگابايت و 2.88 مگابايت. هنگام اتصال يک درايو فلاپي اطمينان حاصل کنيد پين شماره 1 اتصال دهنده را به پين شماره 1 درايو فلاپي متصل کنيد. پين شماره 1 کابل معمولا با يک رده از رنگ متفاوتي مشخص شده است.

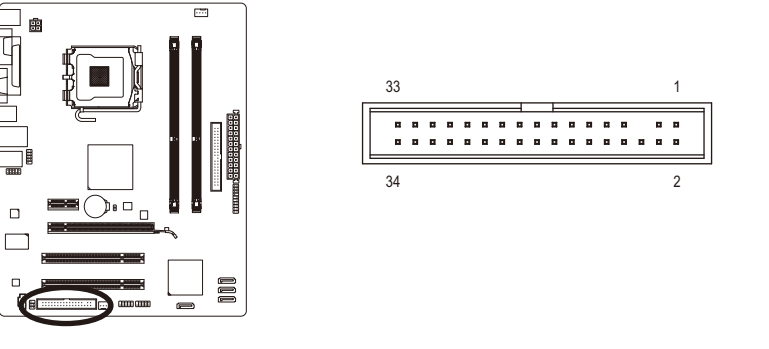

#### **6**) **IDE**) اتصال دهنده **IDE** (

هر اتصال دهنده IDE توانايي پشتيباني از دو ابزار مانند ديسك سخت و يا درايو نوري را دارد. قبل از اتصال كابل IDE جهت قرارگيري صحيح آن را بررسي كنيد. اگر قصد داريد تا دو ابزار IDE را به يك اتصال دهنده متصل كنيد، به خاطر داشته باشيد كه جامپرها و کابل ها را بر اساس نقشي که ابزار IDE ايفا مي کند تنظيم کنيد (براي مثال فرمانده يا فرمانبر). (براي كسب اطلاعات بيشتر درباره چگونگي پيكره بندي ابزارهاي فرمانده/ فرمانبر براي ابزارهاي IDE از راهنمايي هاي ارائه شده به همراه ابزار استفاده كنيد.)

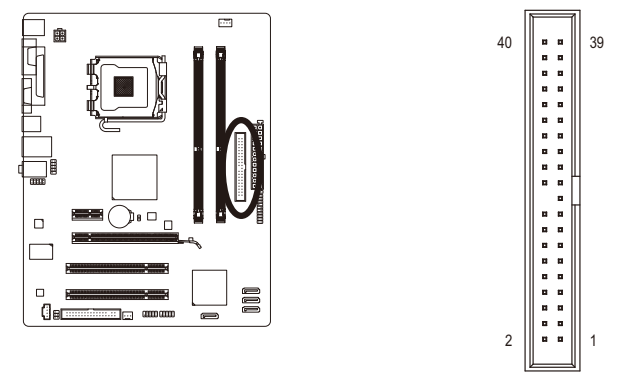

#### **7**) **0/1/2/3\_2SATA**) اتصال دهنده هاي **SATA** با سرعت **3** گيگابيت بر ثانيه)

اتصال دهنده هاي SATA ارايه شده توسط اين مادربرد از استاندارد s/Gb3 SATA پشتيباني كرده و با استاندارد SATA s/Gb1.5 نيز سازگار هستند. هر اتصال دهنده SATA از يك ابزار منفرد پشتيباني مي كند.

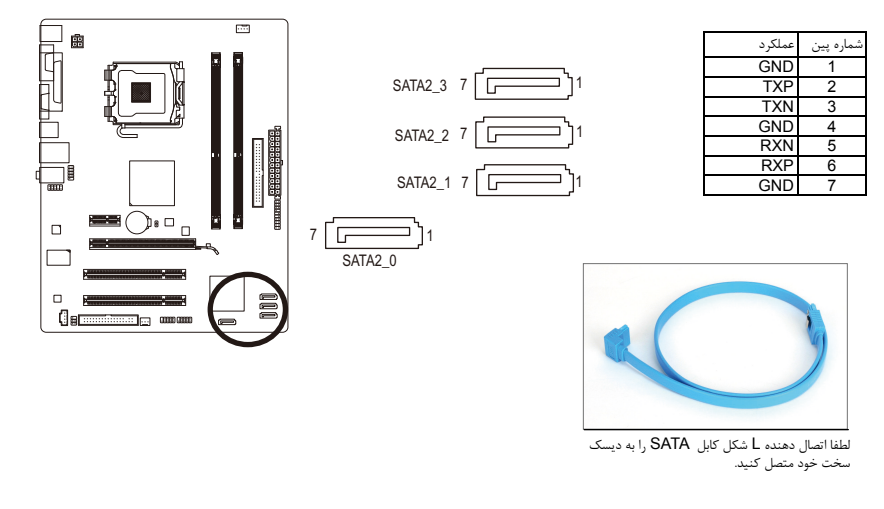

 $\perp$ 

#### **8**) **PANEL\_F**) اتصال دهنده هاي پانل جلويي)

براي اتصال LED نشان دهنده وضعيت توان، بلندگوي كوچك PC، كليد ريست، كليد روشن/خاموش و غيره كه بر روي پانل جلويي كيس قرار دارند با توجه به ترتيب پين ها كه در شكل زير نشان داده شده اند عمل كنيد. قبل از اتصال كابل ها به جهات مثبت و منفي هر اتصال دهنده توجه نماييد.

麘

 $\Box$  $\Box$  $\overline{a}$ -<br>Пе

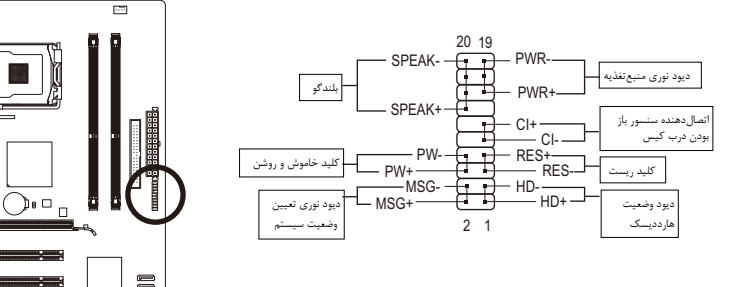

• **PWR/MSG**) LED نشان دهنده پيام ها/ وضعيت توان/ حالت آماده به كار ) :

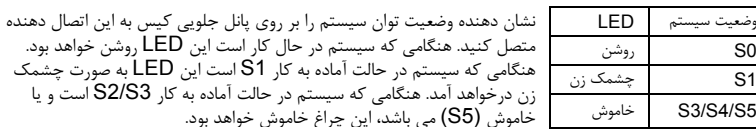

• **PW**) كليد روشن و خاموش ) :

كليد پاور موجود بر روي پانل جلويي كيس را به اين اتصال دهنده متصل كنيد. مي توانيد براي خاموش كردن سيستم خود از اين كليد روشن و خاموش استفاده كنيد. (براي كسب اطلاعات بيشتر به بخش دوم "تنظيمات BIOS"، "تنظيمات مديريت توان" مراجعه كنيد)

• **SPEAK**) بلندگوي كيس ) :

بلندگوي موجود بر روي پانل جلويي كيس را به اين اتصال دهنده متصل كنيد. سيستم، وضعيت سلامت PC را در هنگام راه اندازي توسط تعدادي صداي بيپ نشان مي دهد. يك بيپ كوتاه به اين مفهوم است كه سيستم بدون هيچ مشكلي راه اندازي شده است. اگر اشكال تشخيص داده شود، BIOS ممكن است بيپ هاي متعددي را با تن هاي بلند و كوتاه گونانگون پخش نمايد تا مشكل به وجود آمده را نشان دهد. براي كسب اطلاعات بيشتر در باره كد هاي بيپ به بخش 5 "عيب يابي" مراجعه كنيد.

- **HD**) LED نشان دهنده وضعيت فعاليت ديسك سخت ) : LED نشان دهنده وضعيت فعاليت ديسك سخت بر روي پانل جلويي كيس را به اين اتصال دهنده متصل كنيد. هنگامي كه ديسك سخت در حال خواندن و يا نوشتن داده ها است، اين چراغ روشن خواهد شد.
	- **RES**) كليد ريست ) :

كليد ريست موجود بر روي پانل جلويي كيس را به اين اتصال دهنده متصل كنيد. براي راه اندازي دوباره كامپيوتر و هنگامي كه سيستم متوقف شده است و امكان راه اندازي مجدد آن به صورت عادي وجود ندارد از كليد ريست استفاده كنيد.

• **CI**) اتصالدهنده سنسور باز بودن درب کيس، خاكستري): سنسور يا سوئيچ تشخيصدهنده بازشدن موجود در كيس خود را به اين اتصالدهنده متصل كنيد تا در صورت باز شدن درب كيس از اين موضوع مطلع شويد. اين قابليت زماني قابل استفاده است كه كيس شما مجهز به اين سنسور و سوئيچ باشد.

ر<br>مرکز کلید است و بانل جلویی در كيس های مختلف متفاوت است. ماژول های پانل جلویی اكثرا شامل كليد پاور، كليد<br>ا ريست، LED نشان دهنده وضعيت پاور،LED نشان دهنده فعاليت ديسك سخت، بلندگو و غيره هستند.  $\overline{\mathcal{C}}$ هنگامي كه ماژول پانل جلويي كيس را به اين اتصال دهنده متصل مي كنيد دقت كنيد كه ترتيب قرار گيري سيم ها و پين ها درست باشد.

نصب سخت افزارها -18-

#### **9**) **AUDIO\_F**) اتصال دهنده صداي پانل جلويي)

اتصال دهنده صداي پانل جلويي از صداي با وضوح بالاي Intel) HD (و صداي 97'AC پشتيباني مي كند. شما مي توانيد ماژول صداي جلويي كيس خود را به اين اتصال دهنده متصل كنيد. اطمينان حاصل كنيد كه ترتيب قرار گيري سيم هاي اين ماژول با ترتيب قرار گيري پين ها بر روي مادربرد يكسان باشد. برقراري اتصال نادرست بين ماژول اتصال دهنده با اتصال دهنده مادربرد باعث خواهد شد خروجي هاي صدا كار نكنند و يا به آن ها صدمه وارد شود.

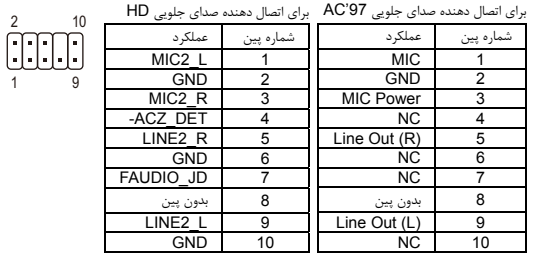

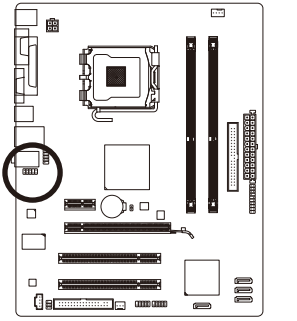

 $\Box$ 

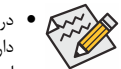

• درايورهاي صدا به صورت پيش فرض براي پشتيباني از صداي با وضوح بالا پيكره بندي شده اند. اگر كيس شما داراي يك ماژول صداي 97'AC است، به راهنمايي هاي ارايه شده در رابطه با فعال سازي عملكرد 97'AC از طريق نرم افزار در بخش 5 "پيكر بندي صداي2/4/5.1/7.1 كاناله" مراجعه كنيد.

- سيگنال هاي صدا به صورت هم زمان هم در اتصالات پانل جلويي وجود دارند هم در پانل پشتي. اگر قصد داريد صداي پانل پشتي را قطع کنيد (فقط هنگامي که از يک ماژول صداي HD پانل جلويي استفاده مي کنيد از اين حالت پشتيباني مي کند)، به بخش 5 "پيکره بندي صداي 2/4/5.1/7.1 کاناله" مراجعه کنيد.
- برخي از كيس ها اتصال دهنده پانل جلويي صدايي را ارايه مي كنند كه داراي اتصال دهنده هاي جداگانه در ابتداي هر سيم و براي برقرار كردن يك اتصال جداگانه مي باشند. براي كسب اطلاعات بيشتر در رابطه با اتصال ماژول صداي پانل جلويي كه داراي ترتيب پين هاي متفاوتي هستند، لطفا با سازنده كيس خود تماس بگيريد.

#### **10**) **IN\_CD)** اتصال دهنده ورودي صداي آنالوگ درايو **ROM-CD (**

شما مي توانيد كابل صداي ارائه شده به همراه درايو ديسك نوري خود را به اين اتصال دهنده متصل كنيد.

1

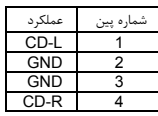

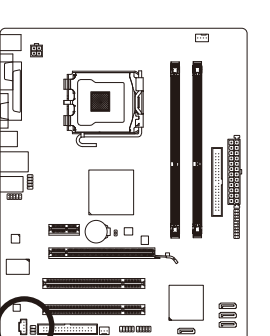

#### **11**) **IO\_SPDIF**) اتصال دهنده ورودي/خروجي **PDIF/S** (

اين اتصال دهنده از ورودي/خروجي S/PDIF ديجيتال پشتيباني ميكند. اين اتصال دهنده را ميتوان از طريق يك كابل ورودي و خروجي PDIF/S اختياري به يك وسيله صوتي كه از خروجي صداي صوتي و يك سيستم صوتي كه از ورودي صداي ديجيتال پشتيباني ميكند، متصل نمود. براي خريد كابل ورودي و خروجي PDIF/S اختياري، لطفاً با فروشنده محلي تماس بگيريد.

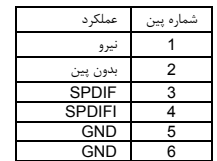

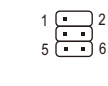

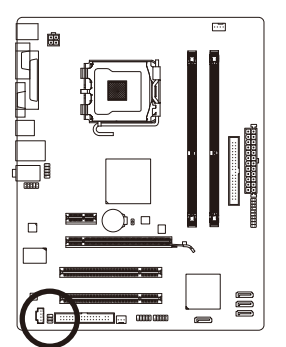

 $\Box$ 

#### (**USB** هاي دهنده اتصال (**F\_USB1/F\_USB2** (**12**

اين اتصال دهنده ها با مشخصات 2.0/1.1 USB سازگار هستند. هر اتصال دهنده USB مي تواند دو درگاه USB را از طريق يك براكت در دسترس قرار دهد. براي خريد براكت USB به صورت جداگانه، با فروشنده محلي خود تماس بگيريد.

 $\frac{9}{10}$   $\prod_{1}$   $\prod_{2}$   $\frac{1}{2}$ 

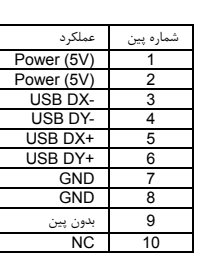

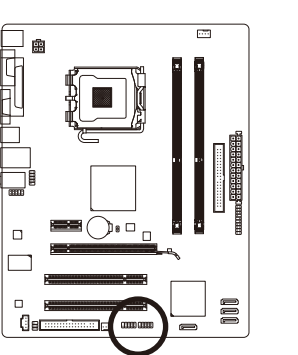

• براكت 1394 IEEE ) 5×2 پين) را به اتصال دهنده USB متصل نكنيد.

• قبل از نصب براكت USB، اطمينان حاصل كنيد كه كامپيوتر خود را خاموش كرده و كابل برق آن را از پريز ديواري جدا كرده باشيد. به اين وسيله از بروز آسيب هاي احتمالي وارد آمده به براكت USB جلوگيري به عمل خواهد آمد.

نصب سخت افزارها -20-

#### **13**) **COMB**) درگاه اتصال دهنده سريال)

اتصال دهنده COM مي تواند از طريق يک کابل اختياری درگاه COM، ارايه دهنده يک درگاه سريال باشد. براي تهيه کابل اختياری درگاه COM، لطفا با فروشنده محلي خود تماس بگيريد.

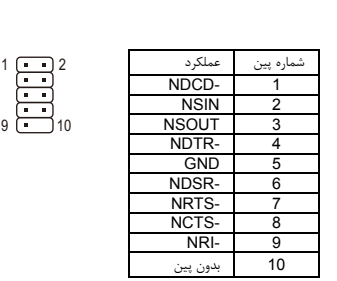

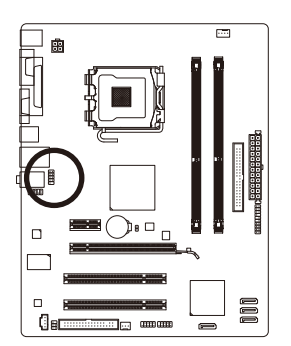

 $\perp$ l j

#### **14**) **CMOS\_CLR**) جامپر پاك كردن **CMOS** (

با استفاده از اين جامپر مي توانيد مقادير ذخيره شده در CMOS را پاك كرده ( مواردي مانند اطلاعات داده ها و تنظيمات اعمال شده در BIOS (و مقادير CMOS را به حالت تنظيمات پيش فرض كارخانه بازگردانيد. براي پاك كردن مقادير CMOS يك جامپر را بر روي دو پين اين اتصال دهنده قرار داده و به صورت موقتي آن ها را اتصال كوتاه كنيد. همچنين مي توانيد از اشيا فلزي مانند پيچ گوشتي نيز براي اتصال دو پين به مدت چند ثانيه استفاده كنيد.

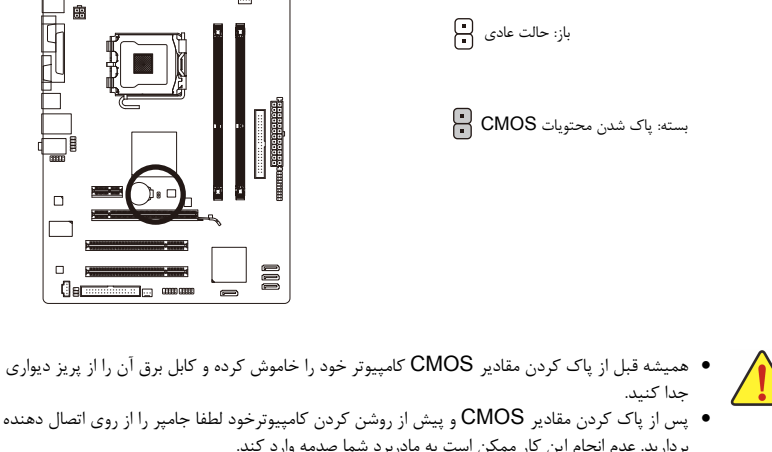

برداريد. عدم انجام اين كار ممكن است به مادربرد شما صدمه وارد كند. • پس از ريست شدن سيستم، داخل بخش تنظيمات BIOS رفته و گزينه بارگذاري تنظيمات پيش فرض كارخانه (گزينه **Defaults Optimized Load** (را انتخاب كنيد. همچنين شما مي توانيد به صورت دستي نيز تنظيمات دلخواه خود را اعمال كنيد. ( براي اطلاعات بيشتر به بخش دو " تنظيمات BIOS "

مراجعه كنيد)

 $\Box$  $\Box$ 

़ी श

#### **15**) **BATTERY**) باطري)

باطري انرژي مورد نياز را براي حفظ تنظيمات ( تنظيمات بخش هايي چون BIOS، تاريخ، زمان) در CMOS و هنگامي كه كامپيوتر خاموش است تامين مي كند. هنگامي كه ولتاژ باطري به ميزان كمي كاهش پيدا كرد آن را تعويض نماييد به اين خاطر كه ممكن است قادر به نگه داري مقادير تنظيم شده در CMOS به صورت صحيح نبوده و سبب از بين رفتن تنظيمات آن شود.

 $\Box$ 

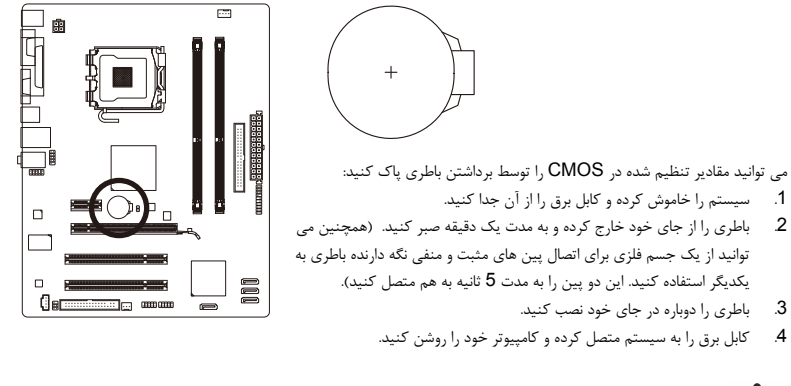

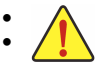

- هميشه قبل از تعويض باطري سيستم را خاموش كرده و كابل برق آن را از دوشاخه ديواري خارج كنيد. • باطري هاي فرسوده را تنها با باطري هاي يكسان و يا مشابه تاييد شده از سوي سازنده تعويض كنيد. تعويض
- باطري با مدل هاي ديگر ممكن است سبب انفجار آن شود. • در صورتي كه قادر به تعويض باطري نيستيد و يا از مدل صحيح آن اطلاع نداريد، با مغازه اي كه مادربرد را از
- آن خريداري كرده ايد و يا فروشنده محلي تماس بگيريد. • هنگام نصب باطري به جهات مثبت (+) و منفي (-) حك شده بر روي آن توجه كنيد ( سمت مثبت بايد رو به
- بالا قرار بگيرد).
	- باطري هاي فرسوده بايد مطابق با قوانين محلي در رابطه با محيط زيست معدوم شوند.

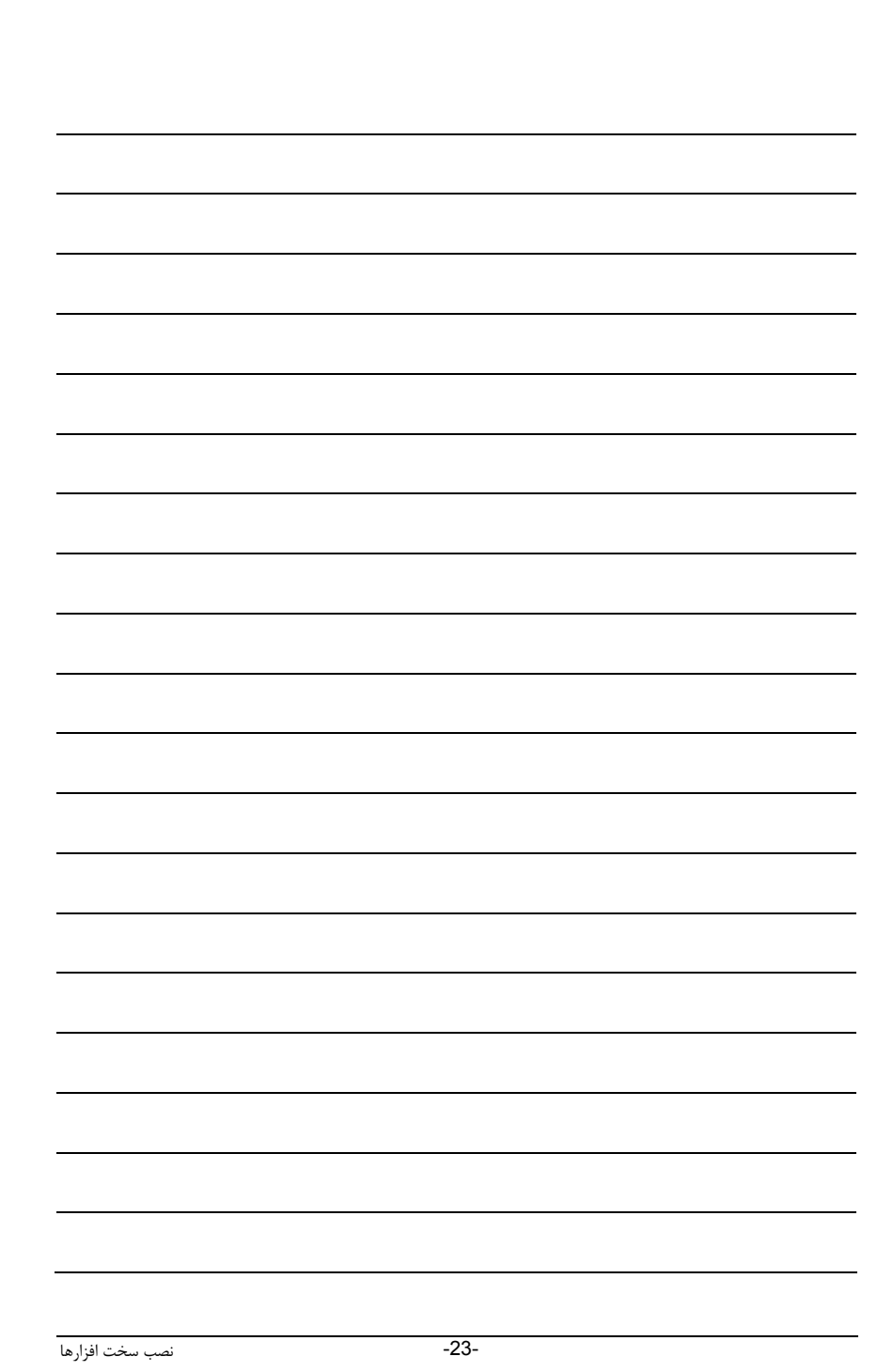

 $\begin{array}{c|c} & \multicolumn{3}{c|}{\phantom{-}}\\ \hline \multicolumn{3}{c|}{\phantom{-}}\\ \hline \multicolumn{3}{c|}{\phantom{-}}\\ \hline \multicolumn{3}{c|}{\phantom{-}}\\ \hline \multicolumn{3}{c|}{\phantom{-}}\\ \hline \multicolumn{3}{c|}{\phantom{-}}\\ \hline \multicolumn{3}{c|}{\phantom{-}}\\ \hline \multicolumn{3}{c|}{\phantom{-}}\\ \hline \multicolumn{3}{c|}{\phantom{-}}\\ \hline \multicolumn{3}{c|}{\phantom{-}}\\ \hline \multicolumn{3}{c|}{\phantom{-}}\\ \hline \$ 

 $\frac{1}{\sqrt{2}}\int d^3x\sqrt{2\pi}\left(\frac{1}{2}\right)dx\sqrt{2\pi}\left(\frac{1}{2}\right)dx$ 

 $\begin{tabular}{|c|c|} \hline & \multicolumn{1}{|c|}{\quad \quad} \\\hline \multicolumn{1}{|c|}{\quad \quad} \quad & \multicolumn{1}{|c|}{\quad \quad} \\\hline \multicolumn{1}{|c|}{\quad \quad} \quad & \multicolumn{1}{|c|}{\quad \quad} \quad & \multicolumn{1}{|c|}{\quad \quad} \\\hline \multicolumn{1}{|c|}{\quad \quad} \quad & \multicolumn{1}{|c|}{\quad \quad} \quad & \multicolumn{1}{|c|}{\quad \quad} \quad & \multicolumn{1}{|c|}{\quad \quad} \quad & \multicolumn{1}{|c|}{$ 

 $\sqrt{\frac{1}{\left\vert \mathbf{r}\right\vert }}$ 

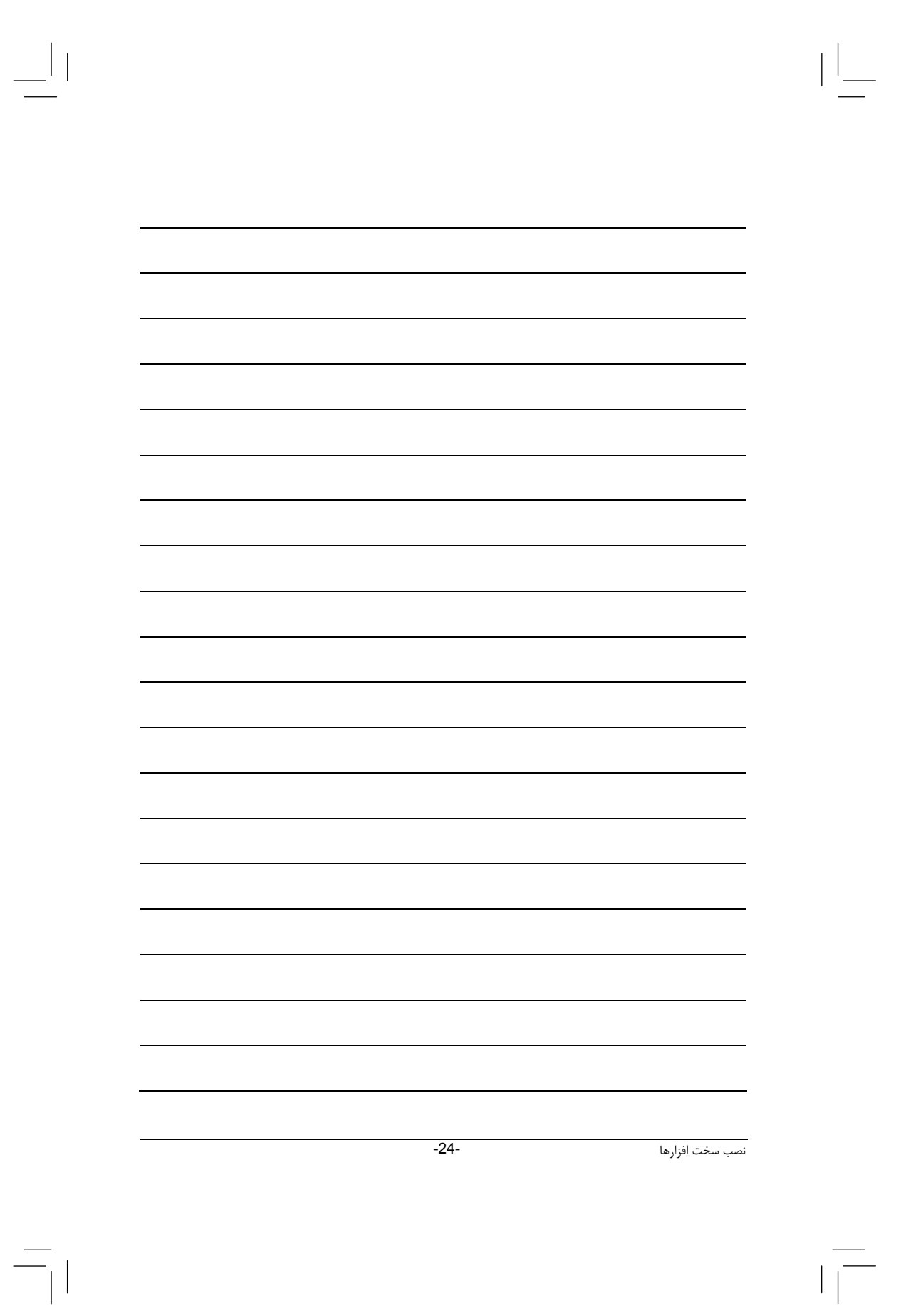